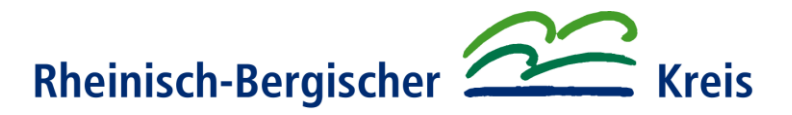

## **Bedienungsanleitung für das Notruf-Fax**

## Notruf-Fax als Vordruck für den Notfall vorbereiten

1. Rufen Sie die Internet-Homepage des Rheinisch Bergischen Kreises www.rbk-direkt.de

auf und klicken auf den Link Zum Behördenlotsen.

Dann geben Sie in das Suchfeld "Notruf-Fax" ein.

- 2. Klicken Sie auf der sich öffnenden Seite den entsprechenden Link an und drucken Sie den angezeigten Fax-Vordruck aus.
- 3. Kreuzen Sie im Fax-Vordruck an, welche Art der Behinderung bei Ihnen vorliegt und füllen Sie die Felder

Name, Faxnummer, Straße, Nummer, Etage und Ort

in Druckbuchstaben gut leserlich aus.

- 4. Legen Sie den Fax-Vordruck griffbereit neben Ihr Faxgerät.
- 5. Speichern Sie die Notruf-Nummer 112 in Ihr Faxgerät ein.

## Wenn der Notfall eigetreten ist

- 1. Kreuzen Sie an, welche Art der Hilfe benötigt wird (Feuerwehr, Rettungsdienst, Polizei).
- 2. Kreuzen Sie an, was passiert ist. Wenn kein entsprechendes Feld vorhanden ist, können sie in das Textfeld "Sonstiges" den Grund des Notrufes eintragen.
- 3. Faxen Sie den Vordruck an die Notruf-Nummer 112.

Sobald Ihre Notfallmeldung in der Leitstelle bearbeitet wurde, erhalten Sie eine Bestätigung per Fax. Diese besteht aus dem von Ihnen gesandten Fax-Vordruck und einer Eintragung im unteren Teil "Der Notruf ist eingegangen und ....... ist auf dem Weg".